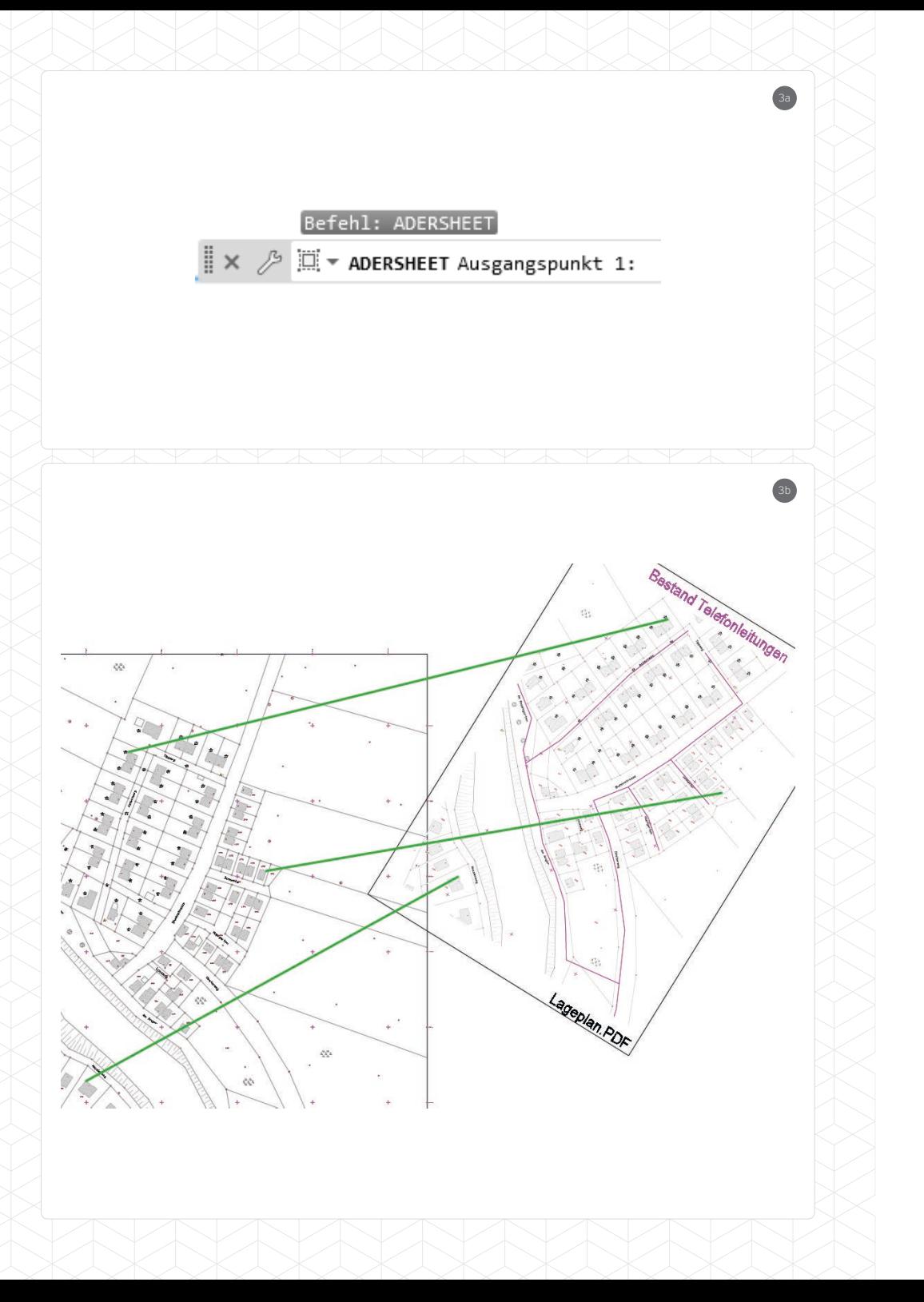

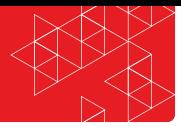

## **Import von PDF-Dateien – So finden Sie die richtige Position**

PDF-Dateien können aus dem Dateiexplorer direkt mit gedrückter rechter Maustaste in die geöffnete Zeichnung eingefügt werden. Dabei wird nach der Seite aus der PDF, der Position, dem Drehwinkel und der Skalierung gefragt.

Die genaue Position der PDF-Datei kann über die AutoCAD-Funktionen Verschieben, Drehen und Skalieren erreicht werden.

Neben dieser umständlichen Variante kann die Positionsfindung auch vereinfacht werden. Dazu kann der Befehl für die Affine Transformation *ADERSHEET*  genutzt werden.

Dafür sind mindestens 3 Punktpaare (Ausgangsposition im PDF – Zielposition in der DWG) zu nutzen. Die Punkte sollten dabei so weit wie möglich auseinander und nicht auf einer Linie liegen.

Zur Vereinfachung sollten vor der Transformation die Punktpaare durch Linien verbunden werden. Somit kann man dann über den Punktfang *Endpunkt* schnell auf die definierten Punkte zugreifen.

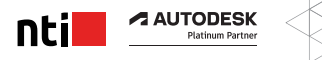

11